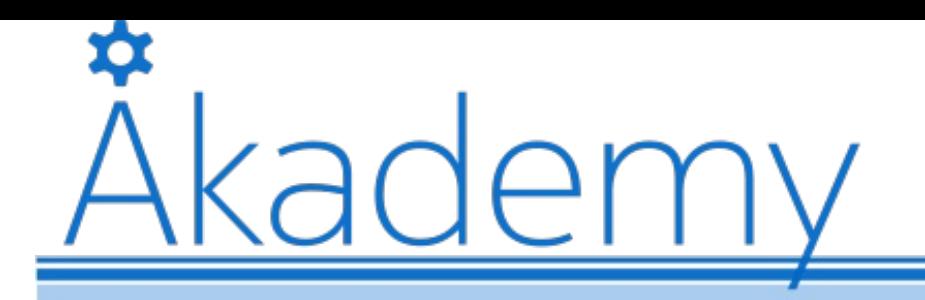

Almería, 22nd - 27th July 2017

# Advances in Qt 3D

Kévin Ottens, Software Craftsman at KDAB

Åkademy

- Feature Set
- Entity Component System? What's that?
- Hello Donut
- Input Handling
- Animation with Qt 3D
- New PBR Materials
- Painted Textures
- Integrating Qt Quick with Qt 3D again
- Capturing the Rendering
- Level of Detail
- Displaying Text
- The Future of Qt 3D

### **Feature Set**

- Entity Component System? What's that?
- Hello Donut
- Input Handling
- Animation with Qt 3D
- New PBR Materials
- Painted Textures
- Integrating Qt Quick with Qt 3D again
- Capturing the Rendering
- Level of Detail
- Displaying Text
- The Future of Qt 3D

### What is Qt 3D?

- It is not about 3D!
- Multi-purpose, not just a game engine
- Soft real-time simulation engine
- Designed to be scalable
- Extensible and flexible

### Simulation Engine

- The core is not inherently about 3D
- It can deal with several functional domains at once
	- AI, logic, audio, etc.
	- And of course it contains a 3D renderer too!
- All you need for a complex system simulation
	- Mechanical systems
	- o Physics
	- ... and also games

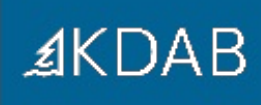

### **Scalability**

- Frontend / backend split
	- Frontend is lightweight and on the main thread
	- Backend executed in a secondary thread
		- Where the actual simulation runs
- Non-blocking frontend / backend communication
- Backend maximizes throughput via a thread pool

### Extensibility and Flexibility

- Functional domains can be added by extending the runtime
	- ... only if there's not something fitting your needs already
- Provide both C++ and OML APIs
- Integrates well with the rest of Qt
	- Pulling your simulation data from a database anyone?
- Entity Component System is used to combine behavior in your own objects
	- No deep inheritance hierarchy

- Feature Set
- **Entity Component System? What's that?**
- Hello Donut
- Input Handling
- Animation with Qt 3D
- New PBR Materials
- Painted Textures
- Integrating Qt Quick with Qt 3D again
- Capturing the Rendering
- Level of Detail
- Displaying Text
- The Future of Qt 3D

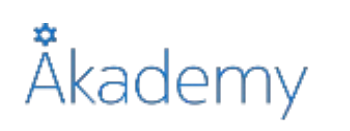

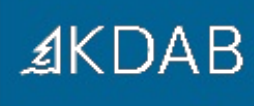

### ECS: Definitions

- ECS is an architectural pattern
	- Popular in game engines
	- Favors composition over inheritance
- An entity is a general purpose object
- An entity gets its behavior by combining data
- Data comes from typed components

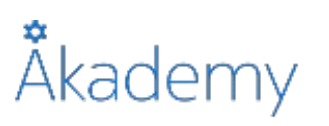

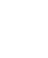

### Entity Component System

The Entity/Component data split gives flexibility to manage the API

**AKDAB** 

The System separation moves the behavior away from data avoiding dependencies between Components

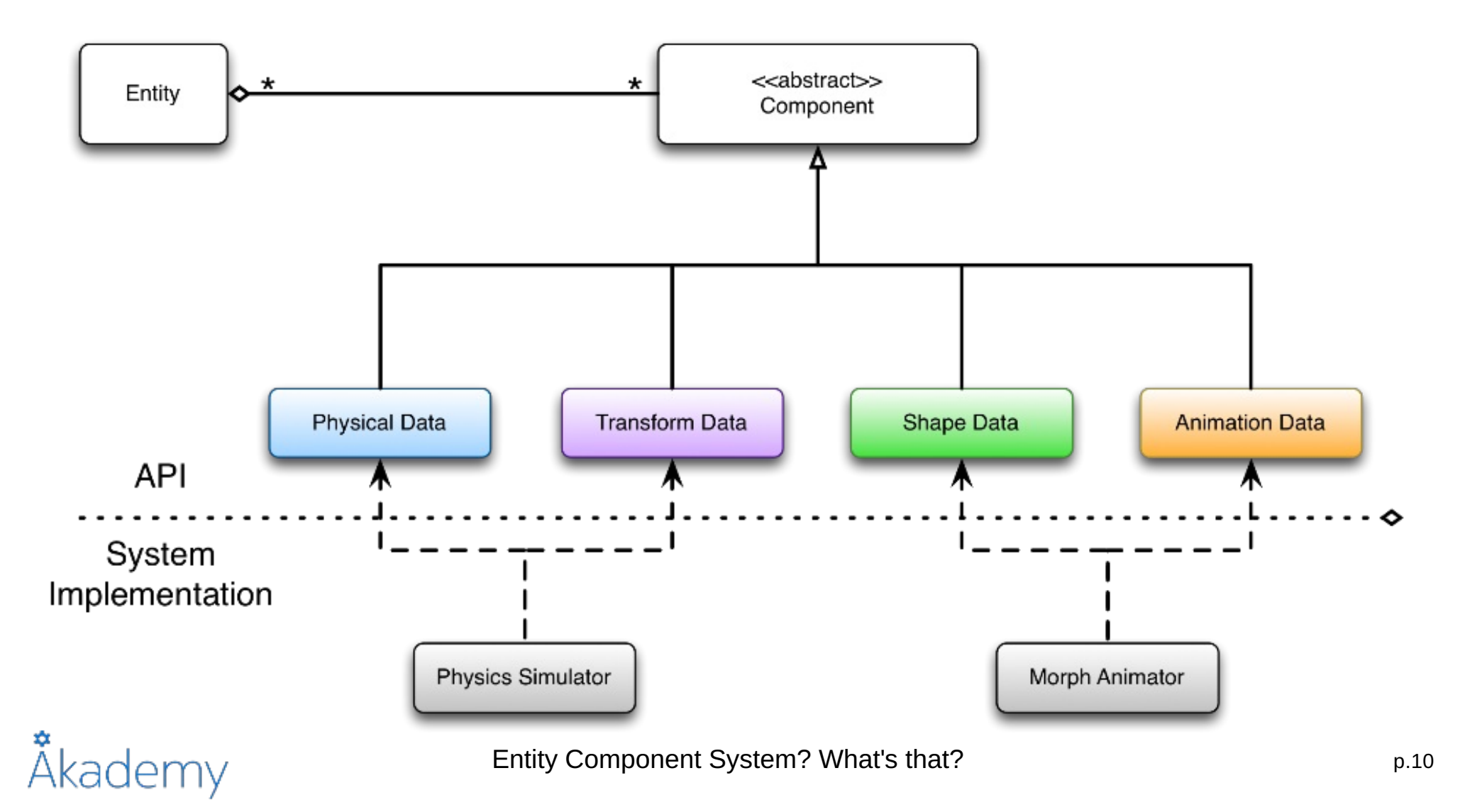

- Feature Set
- Entity Component System? What's that?

### **Hello Donut**

- Input Handling
- Animation with Qt 3D
- New PBR Materials
- Painted Textures
- Integrating Qt Quick with Qt 3D again
- Capturing the Rendering
- Level of Detail
- Displaying Text
- The Future of Qt 3D

## Hello Donut (QML)

- Good practice having root E[n](qmlElement://Entity)tity to represent the scene
- O[n](qmlElement://Entity)e Entity per "object" in the scene
- Objects given behavior by attaching component subclasses
- For an [E](qmlElement://Entity)ntity to be drawn it needs:
	- A mesh geometry describing its shape
	- A material describing its surface appearance

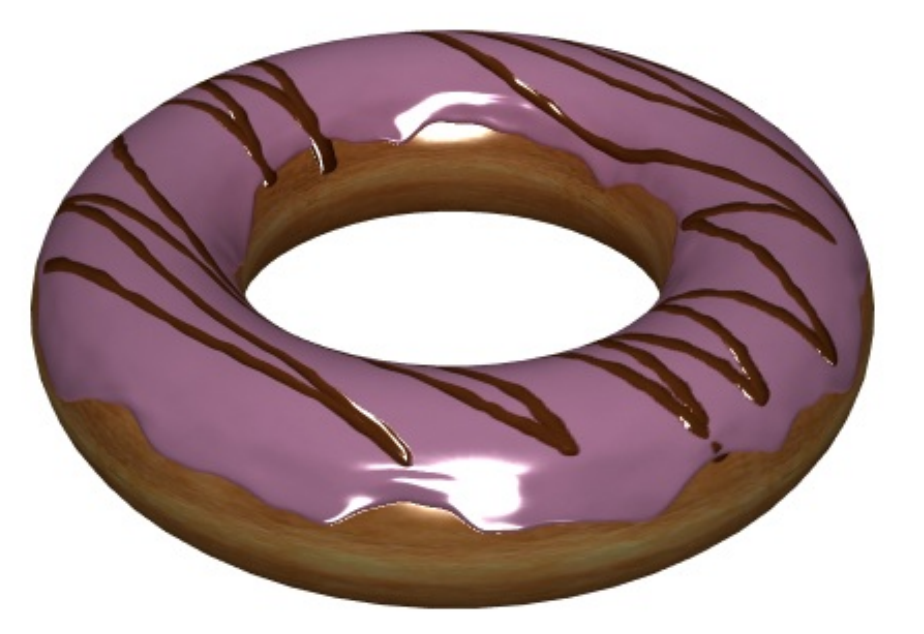

Demo qt3d/ex-hellodonut-qml

## Äkademy

### C++ API vs QML API

- QML API is a mirror of the C++ API
- C++ class names like the rest of Qt
- QML element names just don't have the Q in front
	- [Qt3DCore::QNode](class://Qt3DCore::QNode) vs [Node](qmlElement://Node)
	- [Qt3DCore::QEntity](class://Qt3DCore::QEntity) vs [Entity](qmlElement://Entity)
	- $\bullet$  ...

- Feature Set
- Entity Component System? What's that?
- Hello Donut

#### **Input Handling**

- Animation with Qt 3D
- New PBR Materials
- Painted Textures
- Integrating Qt Quick with Qt 3D again
- Capturing the Rendering
- Level of Detail
- Displaying Text
- The Future of Qt 3D

### Previously in Input Handling

- Physical devices such as [KeyboardDevice](qmlElement://KeyboardDevice) and [MouseDevice](qmlElement://MouseDevice) produce events
- Handlers such as [KeyboardHandler](qmlElement://KeyboardHandler) and [MouseHandler](qmlElement://MouseHandler):
	- Process events by converting events to signals for user code to react to
	- Are components that should be added to [Entity](qmlElement://Entity)s to provide behavior related to input
- [ObjectPicker](qmlElement://ObjectPicker) provides high-level picking functionality
- [LogicalDevice](qmlElement://LogicalDevice)s:
	- Allow analog axis values to be produced
	- Allow mapping multiple physical devices onto [Axis](qmlElement://Axis) and [Action](qmlElement://Action) elements

### How to Control a Value over Time?

- Obviously using an [Axis](qmlElement://Axis)
- But we got only the axis position...
- Force us to use imperative code executed in the main thread
	- Typically increment a value based on the axis position
	- Needs to sample over time (and eventually integrate!)
- Or use [AxisAccumulator](qmlElement://AxisAccumulator) which does it for you
	- Manage the value over time based on an input axis
	- Can treat the axis position as a velocity or an acceleration
	- All the work is done in secondary threads

### Axis Accumulator (since 5.8)

```
1 import Qt3D.Input 2.9
2 ...
3
4 LogicalDevice {
5 axes: Axis {
6 id: mouseYAxis
7 AnalogAxisInput {
8 sourceDevice: mouseDevice
9 axis: MouseDevice.Y
10 }
11 }
12 }
13
14 AxisAccumulator {
15 sourceAxis: mouseYAxis
16 sourceAxisType: AxisAccumulator.Velocity
17 scale: 50
18 // Can bind on value
19 }
```
**Demo qt3d/sol-moving-boxes-qml-step3**

**Demo qt3d/sol-moving-boxes-qml-step4**

## Åkademy

- Feature Set
- Entity Component System? What's that?
- Hello Donut
- Input Handling
- **Animation with Qt 3D**
- New PBR Materials
- Painted Textures
- Integrating Qt Quick with Qt 3D again
- Capturing the Rendering
- Level of Detail
- Displaying Text
- The Future of Qt 3D

### Animation Support in Qt 3D

- You could use QtQuick animations but...
	- They are executed on the main thread
	- They are not synchronized with the Qt 3D engine frame rate
- Instead, you can have animations in the Qt 3D engine by registering the [Qt3DAnimation::QAnimationAspect](class://Qt3DAnimation::QAnimationAspect)
- Like any other aspect it then provides API, mainly types inheriting from:
	- [AbstractAnimationClip](qmlElement://AbstractAnimationClip) which contain the data representing a given animation
	- [AbstractClipAnimator](qmlElement://AbstractClipAnimator), [Component](qmlElement://Component)s which run clips and map them to other components properties

### AnimationClip, a Key Frame Based Clip

- [AnimationClip](qmlElement://AnimationClip) represents a key frame based clip
- It holds the [AnimationClipData](qmlElement://AnimationClipData) in its clipData property
- Currently [AnimationClipData](qmlElement://AnimationClipData) instances can only be created from C++
- Clip data has a set of [QChannel](class://QChannel) describing the properties know to the clip
- Each [QChannel](class://QChannel) has one or more [QChannelComponent](class://QChannelComponent) allowing to represent complex types
	- Typically a color channel has three channel components
- A [QChannelComponent](class://QChannelComponent) is a list of key frames for the given channel component

### AnimationClipLoader

- Creating a [AnimationClip](qmlElement://AnimationClip) and its data can be tedious and hard to maintain
- Also it is not accessible to artists
- [AnimationClipLoader](qmlElement://AnimationClipLoader) can load a clip from a JSON file
	- The format is easy to export from a design tool
	- Currently a plugin for Blender is available

```
1 import Qt3D.Animation 2.9
2 ...
3
4 AnimationClipLoader { source: "qrc:/animation.json" }
5 ...
```
**Demo qt3d/ex-animationclip-loader**

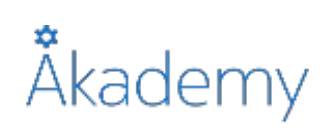

### How to Run an Animation Clip?

```
1 import Qt3D.Animation 2.9
2 ...
3 ClipAnimator {
4 clip: AnimationClipLoader { source: "qrc:/animation.json" }
5
6 channelMapper: ChannelMapper {
7 ChannelMapping {
8 channelName: "Location"
9 target: transform
10 property: "translation"
11 }
12 ChannelMapping {
13 channelName: "Rotation"
14 target: transform
15 property: "rotation"
16 }
17 ChannelMapping {
18 channelName: "Color"
19 target: material
20 property: "ambient"
21 }
22 }
23 }
24 ...
```
**Demo qt3d/ex-animationclip-loader**

## Åkademy

### Animation Blending

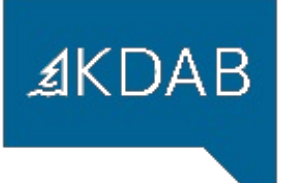

- It is often useful to combine several animations into one
- Makes it easier to tune simpler animations separately, then let the engine combine them
- This is done via blending operators
- Makes it possible to create new variations from a basic set of animations
- Typical examples in games are:
	- A character walking then starting to run
	- A character jumping while walking or during the transition between walking and running

### BlendedClipAnimator

```
1 import Qt3D.Animation 2.9
2 ...
3 BlendedClipAnimator {
4 blendTree: AdditiveClipBlend {
5 additiveFactor: 0.4
6 baseClip: LerpClipBlend {
7 blendFactor: 0.2
8 startClip: ClipBlendValue {
9 clip: AnimationClipLoader { source: "qrc:/walk.json" }
10 }
11 endClip: ClipBlendValue {
12 clip: AnimationClipLoader { source: "qrc:/run.json" }
13 }
14 }
15 additiveClip: ClipBlendValue {
16 clip: AnimationClipLoader { source: "qrc:/jump.json" }
17 }
18 }
19 ...
```
**Demo qt3d/sol-toyplane-pilot**

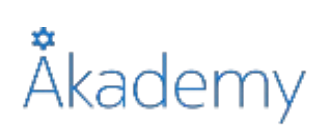

- Feature Set
- Entity Component System? What's that?
- Hello Donut
- Input Handling
- Animation with Qt 3D

#### **New PBR Materials**

- Painted Textures
- Integrating Qt Quick with Qt 3D again
- Capturing the Rendering
- Level of Detail
- Displaying Text
- The Future of Qt 3D

### Metal/Rough Materials

- Qt 3D 5.9 introduces two new materials with much more realistic rendering
	- [Qt3DExtras::QMetalRoughMaterial](class://Qt3DExtras::QMetalRoughMaterial)
	- [Qt3DExtras::QTexturedMetalRoughMaterial](class://Qt3DExtras::QTexturedMetalRoughMaterial)
- This is based on proper physics to model the lighting
- It also introduces new richer lights

**Qt Demo qt3d-examples/pbr-textured-cube**

**Qt Demo qt3d-examples/pbr-sphere**

**Qt Demo qt3d-examples/pbr-spheres**

### Environment Light (since 5.9)

```
1 import Qt3D.Core 2.0
 2 import Qt3D.Render 2.9
 3 ...
 4
 5 components: [
 6 EnvironmentLight {
 7 irradiance: TextureLoader { ... }<br>8 specular: TextureLoader { ... }
 8 specular: TextureLoader { ... }<br>9 }
        \}10 ]
```
**Demo qt3d/ex-lights-qml**

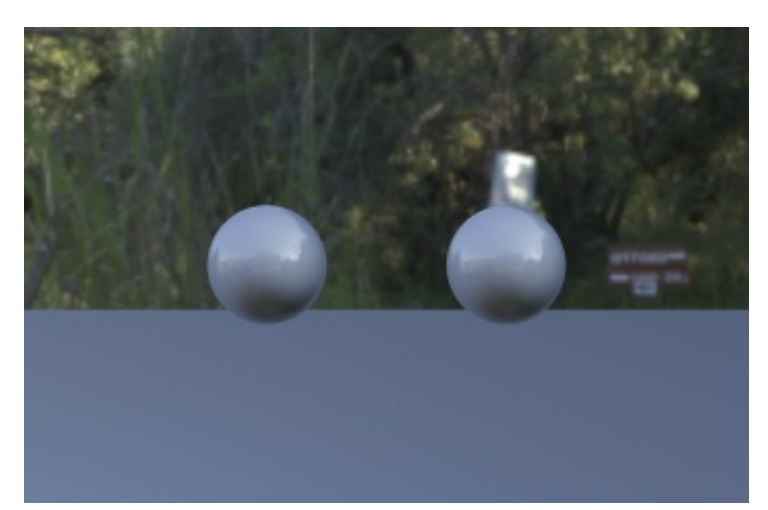

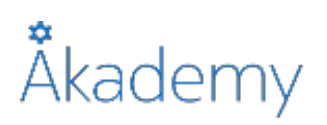

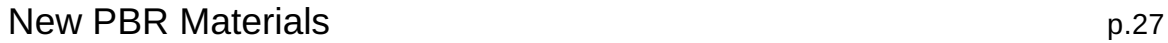

### Sky Box (since 5.9)

```
1 import Qt3D.Extras 2.9
2 ...
3
4 SkyboxEntity {
5 baseName: "radianceTexture"
6 extension: ".dds"
7 gammaCorrect: true // Since 5.9
8 }
```
**Demo qt3d/ex-lights-qml**

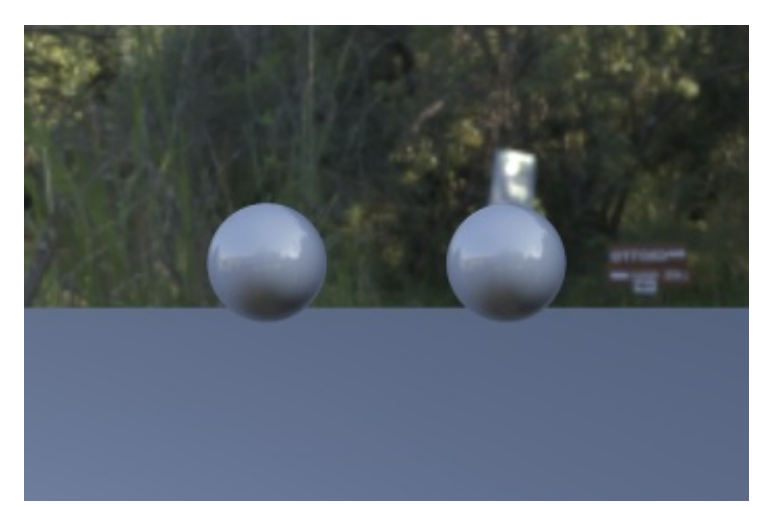

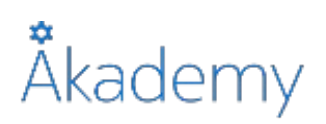

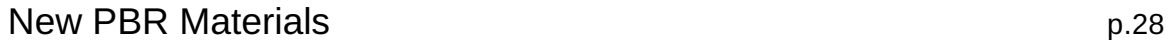

- Feature Set
- Entity Component System? What's that?
- Hello Donut
- Input Handling
- Animation with Qt 3D
- New PBR Materials

#### **Painted Textures**

- Integrating Qt Quick with Qt 3D again
- Capturing the Rendering
- Level of Detail
- Displaying Text
- The Future of Qt 3D

### Integrating QPainter Code (since 5.8)

- Often, we have legacy [QPainter](class://QPainter) code
- Needs integration to be usable with [Texture](qmlElement://Texture)s
- Provided by [Qt3DRender::QPaintedTextureImage](class://Qt3DRender::QPaintedTextureImage)
	- Inherit from it
	- Override the paint() function
	- Use like any other [TextureImage](qmlElement://TextureImage)

**Demo qt3d/ex-painted-cube**

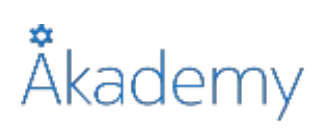

- Feature Set
- Entity Component System? What's that?
- Hello Donut
- Input Handling
- Animation with Qt 3D
- New PBR Materials
- Painted Textures
- **Integrating Qt Quick with Qt 3D again**
- Capturing the Rendering
- Level of Detail
- Displaying Text
- The Future of Qt 3D

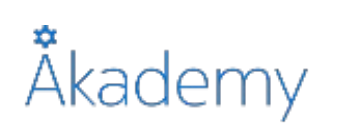

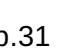

### The Scene2D Element (since 5.9)

*≰***KDAB** 

- Provided by the QtQuick. Scene2D module
- Takes an [Item](qmlElement://Item) as child which will be your whole 2D scene
- It renders the 2D scene into a [RenderTargetOutput](qmlElement://RenderTargetOutput) controlled by the output property
	- Its texture can be used by any material
- The entities property allows to declare on which entities the texture will be used
	- Necessary for mouse event handling
	- o Requires PickingSettings. TrianglePicking to be set to have the triangle information
- Mouse events are only accepted if the mouseEnabled property is true

**Demo qt3d/ex-samegame**

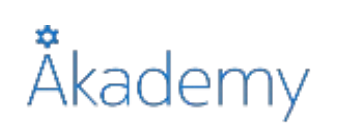

- Feature Set
- Entity Component System? What's that?
- Hello Donut
- Input Handling
- Animation with Qt 3D
- New PBR Materials
- Painted Textures
- Integrating Qt Quick with Qt 3D again
- **Capturing the Rendering**
- Level of Detail
- Displaying Text
- The Future of Qt 3D

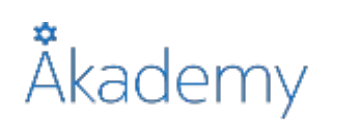

### The RenderCapture Element (since 5.9)

- Allows to create screenshots of the scene rendering
- Also allows to debug complex multi-pass rendering
	- One can save as an image one of the intermediate steps
- [RenderCapture](qmlElement://RenderCapture) is a [FrameGraphNode](qmlElement://FrameGraphNode)
- Each time a capture is needed, a call to requestCapture() is necessary
	- Such requests are processed asynchronously

### Debugging Multi-Pass Rendering

- The scene allows to select objects by clicking on them
- A selected object glows
- The effect is implemented using a multi-pass render
- With [RenderCapture](qmlElement://RenderCapture) it is easier to see what each stage is doing

**Demo qt3d/sol-screenshot**

Åkademy

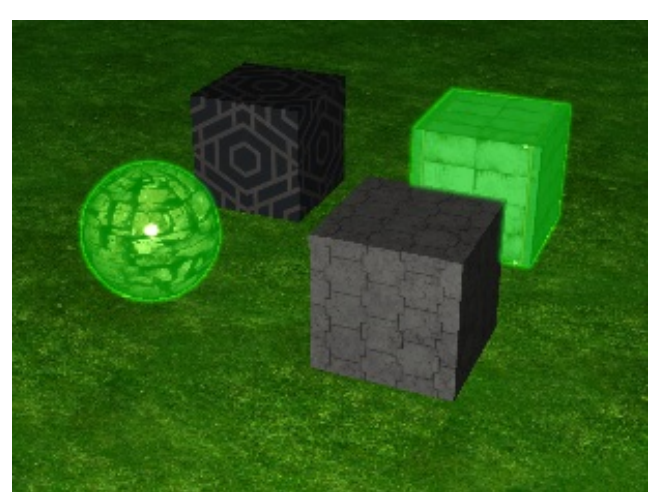

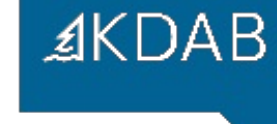

- Feature Set
- Entity Component System? What's that?
- Hello Donut
- Input Handling
- Animation with Qt 3D
- New PBR Materials
- Painted Textures
- Integrating Qt Quick with Qt 3D again
- Capturing the Rendering
- **Level of Detail**
- Displaying Text
- The Future of Qt 3D

### Complex Objects vs Distance

- Scenes often contain complex objects
- Such objects are expensive to display
- Does it still make sense if they are far from the camera?
- With level of detail management, simpler objects can be displayed instead
- This feature is provided with [LevelOfDetail](qmlElement://LevelOfDetail) and [LevelOfDetailLoader](qmlElement://LevelOfDetailLoader)

 $A KDA B$ 

### The LevelOfDetail Element (since 5.9)

```
1 import Qt3D.Render 2.9
 2 ...
 3
 4 SphereMesh {
 5 slices: rings
 6 rings: [30, 6, 4][lod.currentIndex]
 7 },
 8 LevelOfDetail {
 9 id: lod
10 camera: mainCamera
11 thresholds: [100, 500, 1000]
12 thresholdType: LevelOfDetail.DistanceToCameraThreshold
13 }
14 ...
```
**Demo qt3d/ex-lod**

**Demo qt3d/sol-ogrehead**

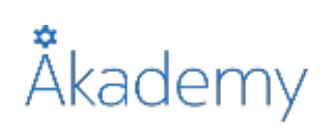

- Feature Set
- Entity Component System? What's that?
- Hello Donut
- Input Handling
- Animation with Qt 3D
- New PBR Materials
- Painted Textures
- Integrating Qt Quick with Qt 3D again
- Capturing the Rendering
- Level of Detail
- **Displaying Text**
- The Future of Qt 3D

### Extruded Text Meshes (since 5.9)

- Generating geometry out of text is done with [ExtrudedTextGeometry](qmlElement://ExtrudedTextGeometry) or [ExtrudedTextMesh](qmlElement://ExtrudedTextMesh)
- They can be used like any other [Geometry](qmlElement://Geometry) or [GeometryRenderer](qmlElement://GeometryRenderer)
- font and text are controlled using properties
- The length of the extrusion is controlled with the depth property

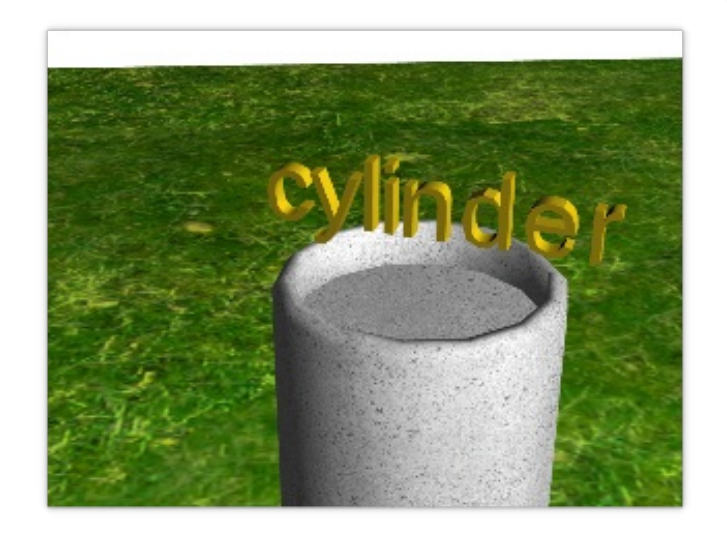

**AKDAB** 

#### **Demo qt3d/ex-text-3d**

### Distance Field Text (since 5.9)

- Distance field text is provided by [Text2DEntity](qmlElement://Text2DEntity)
- This is a full fledged [Entity](qmlElement://Entity) to put in the object tree
- **.** font, color and text are controlled using properties
- The size of the surface on which the text is rendered can be controlled via width and height

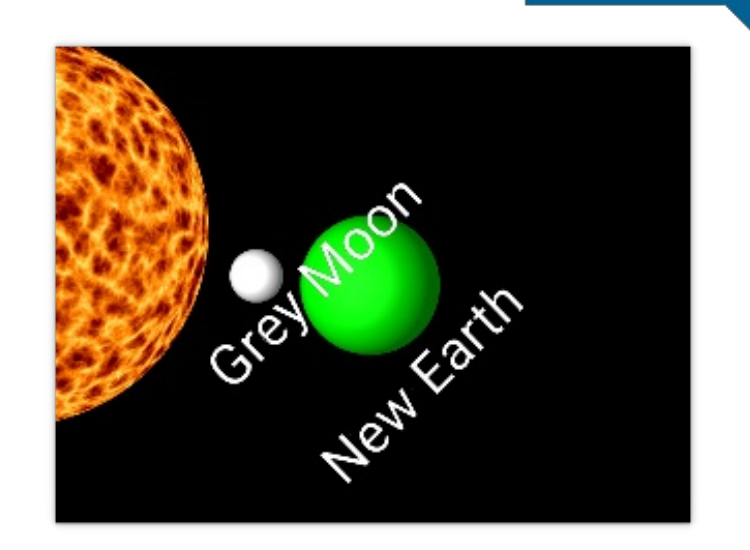

**AKDAB** 

**Demo qt3d/ex-text-2d**

- Feature Set
- Entity Component System? What's that?
- Hello Donut
- Input Handling
- Animation with Qt 3D
- New PBR Materials
- Painted Textures
- Integrating Qt Quick with Qt 3D again
- Capturing the Rendering
- Level of Detail
- Displaying Text
- **The Future of Qt 3D**

### Shader Graphs (coming in 5.10)

- Currently difficult to reuse and tune materials
- Forced to fork the shader implementations...
- Introducing [ShaderProgramBuilder](qmlElement://ShaderProgramBuilder) which allows to load shaders from a graph
- JSON format
- Finer grained building blocks which can be reused and reorganized

### Shader Graphs: QMetalRoughMaterial

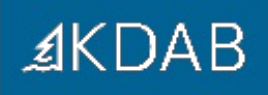

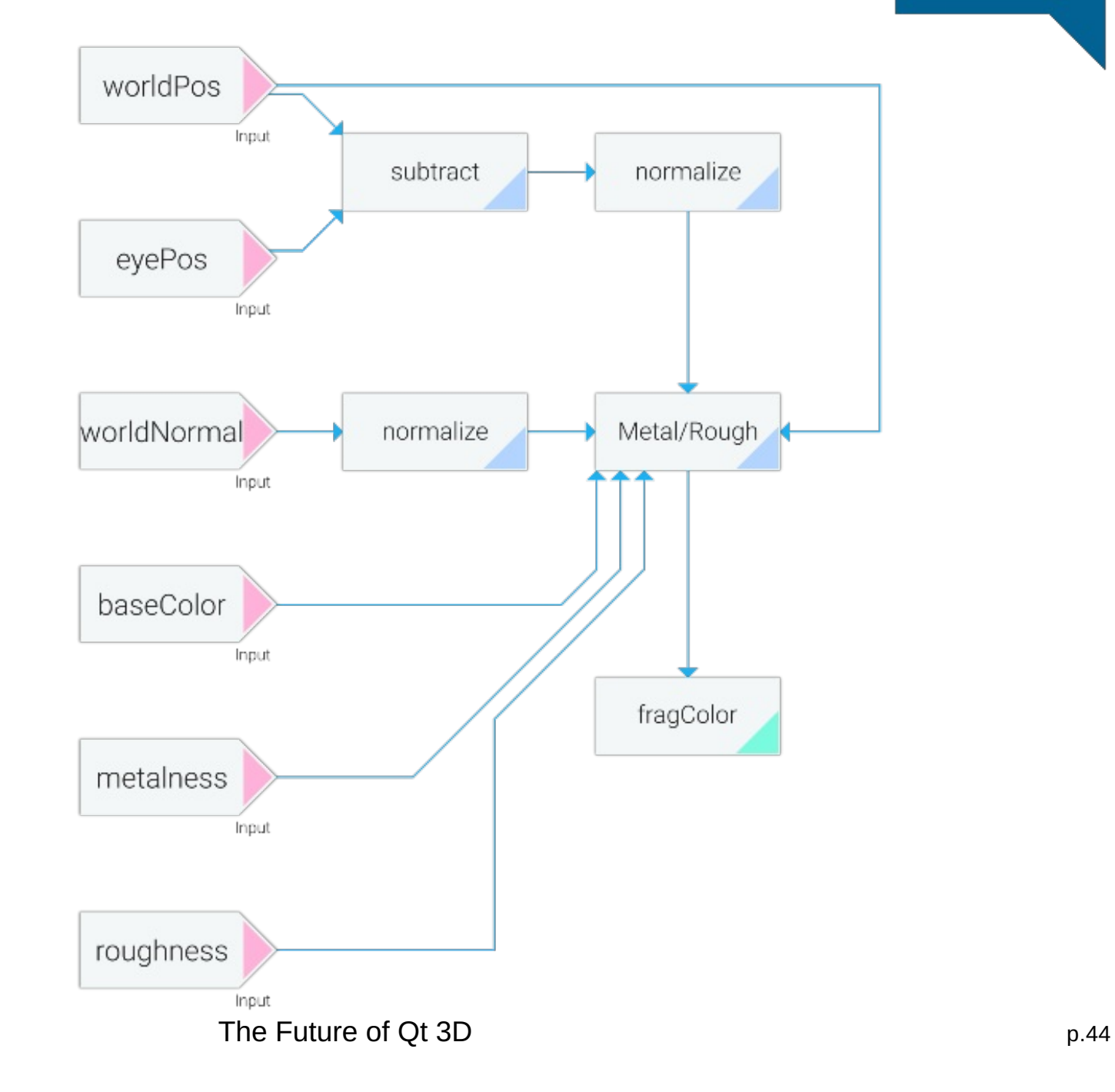

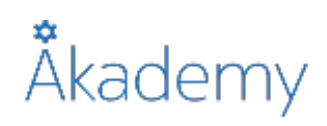

### Shader Graphs cont'd

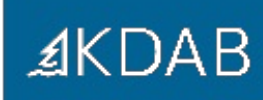

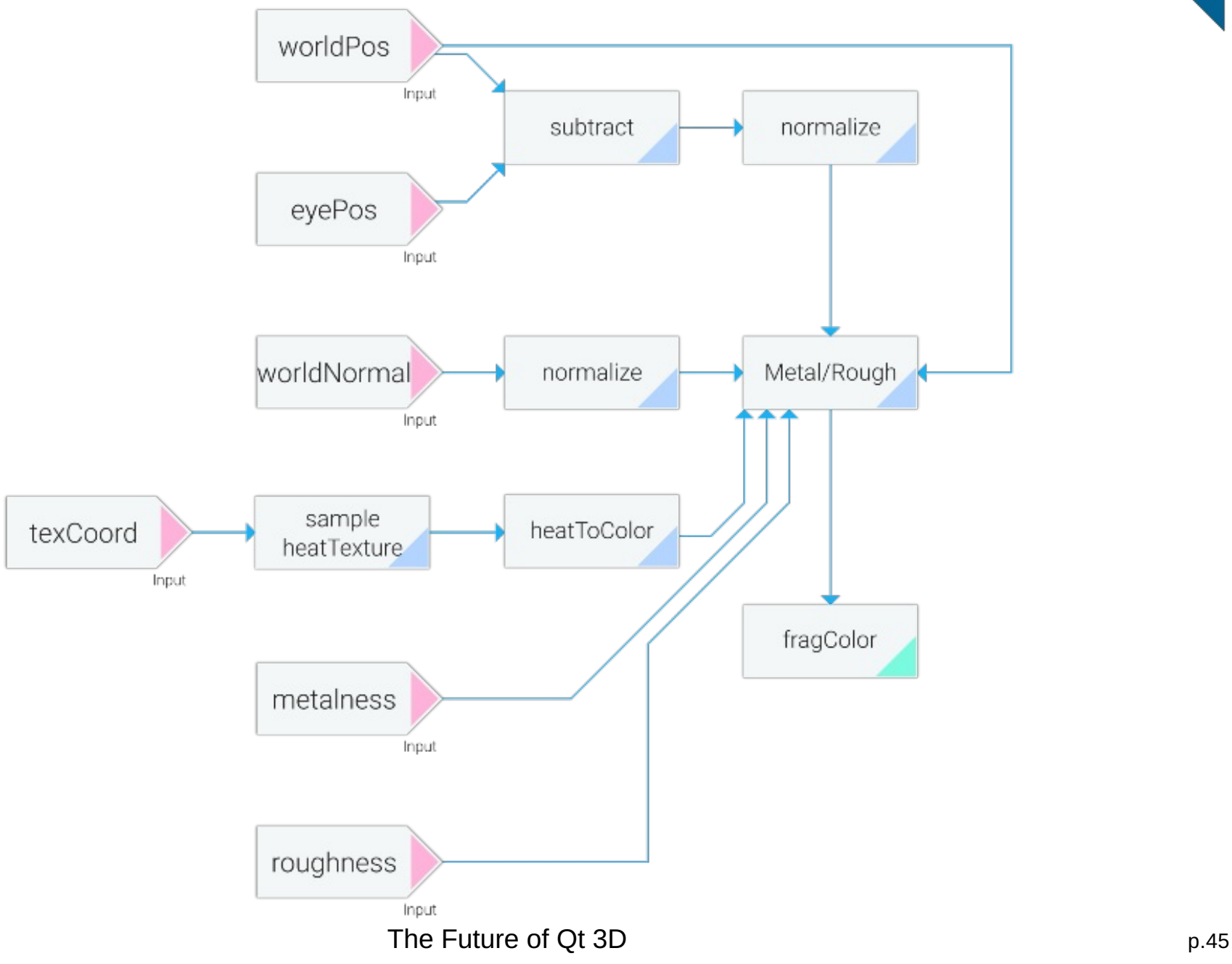

## Åkademy

### What does the future hold for Qt 3D?

- Qt 3D Core
	- o Efficiency improvemments
	- Backend threadpool and job handling improvements jobs spawning jobs
- Qt 3D Render
	- Billboards camera facing entities
	- Particle systems
- Qt 3D Input
	- Additional input device support
		- 3D mouse controllers, game controllers
	- Enumerated inputs such as 8-way buttons, hat switches or dials

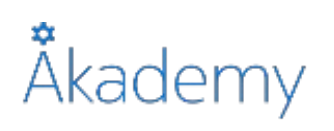

### What does the future hold for Qt 3D?

- New aspects:
	- Collision Detection Aspect
		- Allows to detect when entities collide or enter/exit volumes in space
	- Animation Aspect
		- Skeletal animation
		- Morph target animation
		- Removes animation workload from main thread
	- Physics Aspect
		- Rigid body and soft body physics simulation
	- AI Aspect, 3D Positional Audio Aspect ...
- Tooling:
	- Design time tooling scene editor
	- Build time tooling asset conditioners for meshes, textures etc.

## Thank you!

www.kdab.com

kevin.ottens@kdab.com